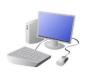

0

# PROGRAMMING- Introduction to Animation

## Yr 1 & Yr 2 KNOWLEDGE ORGANISER

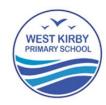

#### Overview

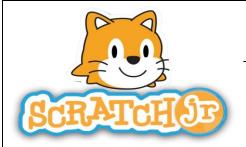

**a** =

### Animations in Scratch Jr.

- Programming is when we make a set of instructions for computers to follow.
- -Scratch Jr. is a program that we can use in order to code our own stories and animations. It involves sprites (characters on the screen).
- -We use algorithms (a set of instructions to perform a task) to program the sprite to do different things.

## Sequencing

- -Sequences: -A sequence is a pattern or process in which one thing follows another. In Scratch Jr. we can stack blocks together side by side in order to create programs made up of sequences.
- -Deleting Blocks: Blocks can be removed from programs by dragging them from the programming area back into the blocks palette.
- -Repeating Blocks: For something to happen more than once, we can change the number underneath the block.
- -Running the Code: Run your animation by tapping the full

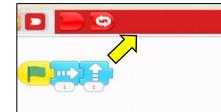

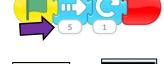

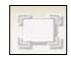

Debugging

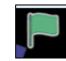

## The Basics of Scratch Jr.

- -What is Scratch Jr? Scratch is a website/ app that lets us code our own stories, games and animations.
- -Sprites: Scratch Jr. uses characters called sprites. The main sprite is a cat called Scratch.
- -Home: Clicking on the house takes you 'home' to your project screen.

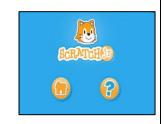

## **Getting Started**

- -The + starts a new project.
- -These are programming blocks. We drag them into the programming area (right). Clicking the block in the area makes the sprite perform on the stage.

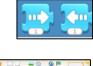

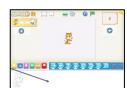

- Moving Blocks: These make the Sprite move in different ways.

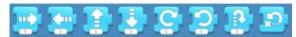

-Background: Backgrounds are added by clicking this icon (right).

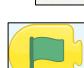

-Start Blocks: Start blocks are yellow. These are used to start/run programs.

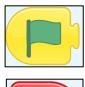

-End Blocks: End blocks are red. These show what happens at the end of your program.

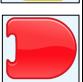

## **Algorithms and Programming**

### -An algorithm is a set of Start **■**\* ↑ R End instructions for performing a task. Designing an algorithm Start = 1 18 End can help us to make the sprite do the things that we want it

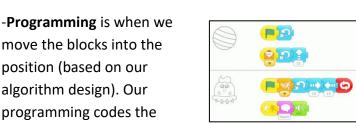

-Sometimes, things don't work exactly how we want them to the first time. This may be a problem with our algorithm, or we could have made a mistake in our programming.

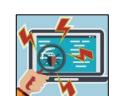

-If the animation does not work correctly the first time, remember to **debug** it. This means finding and fixing the problems.

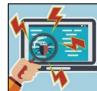

## **Important Vocabulary**

to do.

sprite to perform the actions.

Delete Reset **Predict** Effect Change Value Instructions Design Command Sprite Compare Programming area Block Joining Start block **Background**